## 4.1.2.1 报表分层

为便于设计套打单据类报表,或者是实现水印等效果,可以设置报表分层。例如在底层拖放一个扫描图片,顶层拖放绑定字段的文本框,可以 精确定位文本框的位置。

点击设计区的灰色边空区域,在【页面布局】部分的【报表分层】选项点击右侧图标,展开分层列表,点击【添加项目】,可增加一个新层, 如下图:

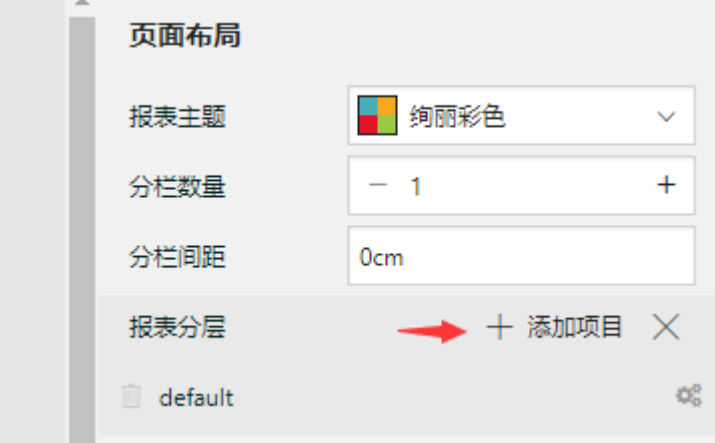

添加的新层将会出现在报表其他元素的层列表下拉选择框中。 点击层右侧的齿轮状图标,可设置层的属性,如下图:

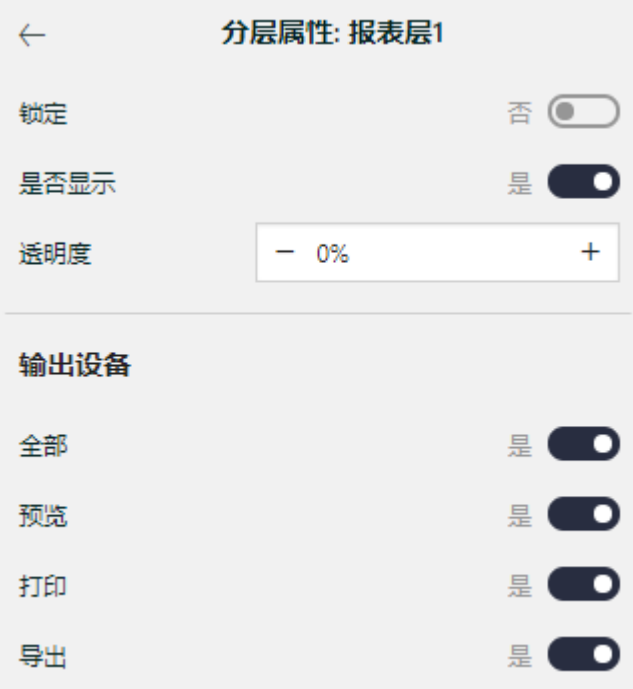

对于套打的底层图片层,应将【输出设备】中的【打印】设置为否,以便实际打印时,仅打印数据,不要打印衬底图片。